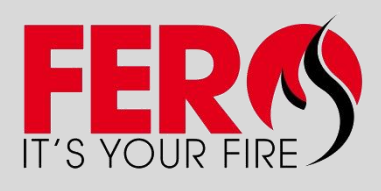

DE BRUWAAN 5E 9700 OUDENAARDE  $T: +325303560$  $F: +3255303541$ W: www.fero.be  $E:$  info@fero.be

# MISE À JOUR & **PERFECTIONNEMENT**

**SYLLABUS TECHNICAL DAYS 2013 - FR** 

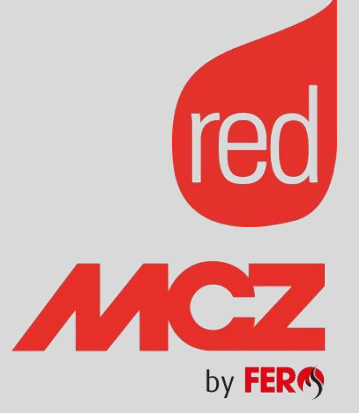

#### **INDEX**

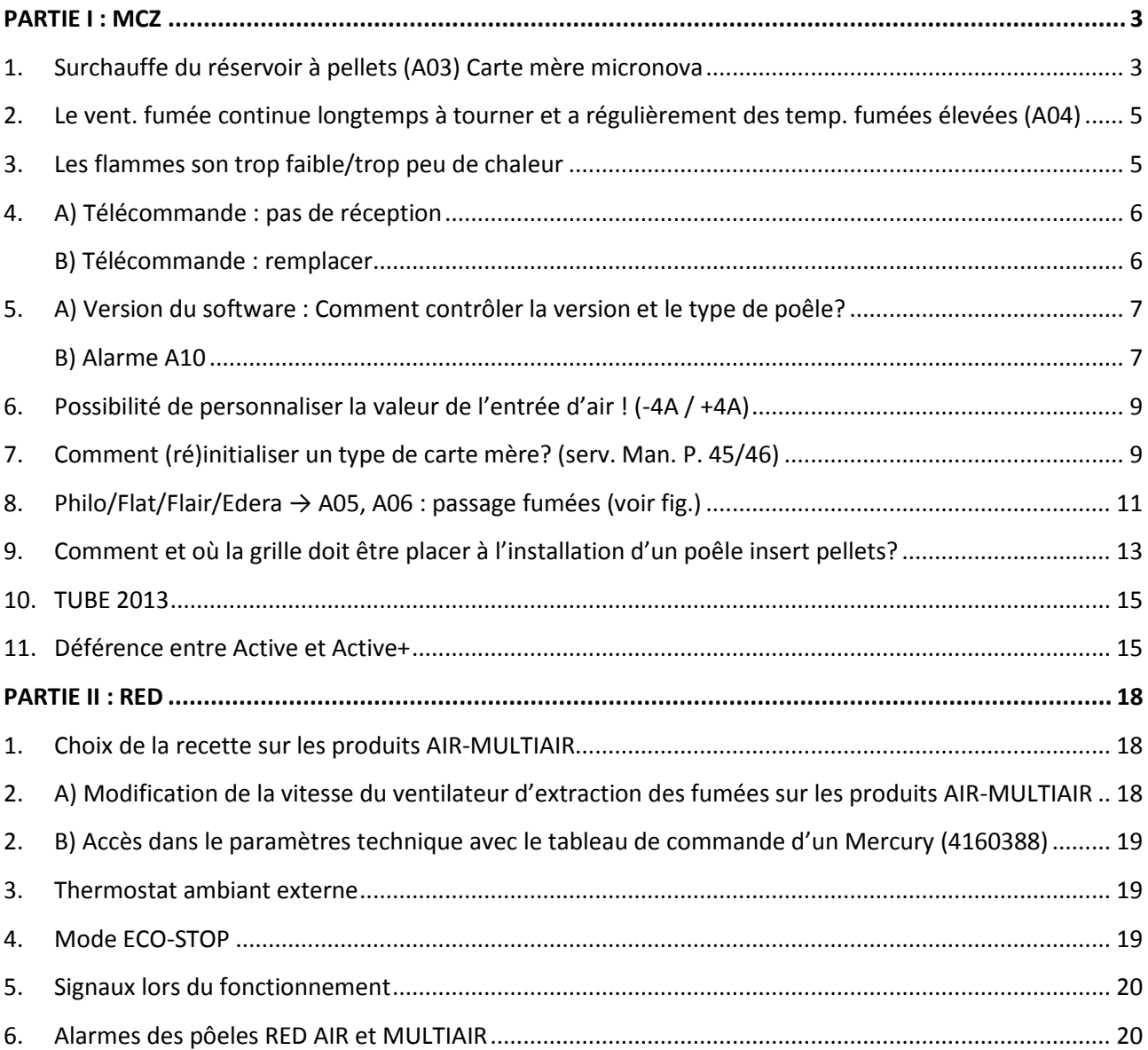

# **MCZ & RED** FORMATION COMPLEMENTAIRE ET UPDATE

## **PARTIE I : MCZ**

#### <span id="page-2-1"></span><span id="page-2-0"></span>**1. Surchauffe du réservoir à pellets (A03) Carte mère micronova**

- **Il serait préférable de ponter un à la fois, afin de déterminer quelle est la cause.**
	- $\triangleright$  Si les deux sont pontées et l'alarme persiste, une erreur aux câblages sera la cause !

(le câble du pressostat et motoréducteur sont mutuellement échanger)  $\rightarrow$  voir schéma

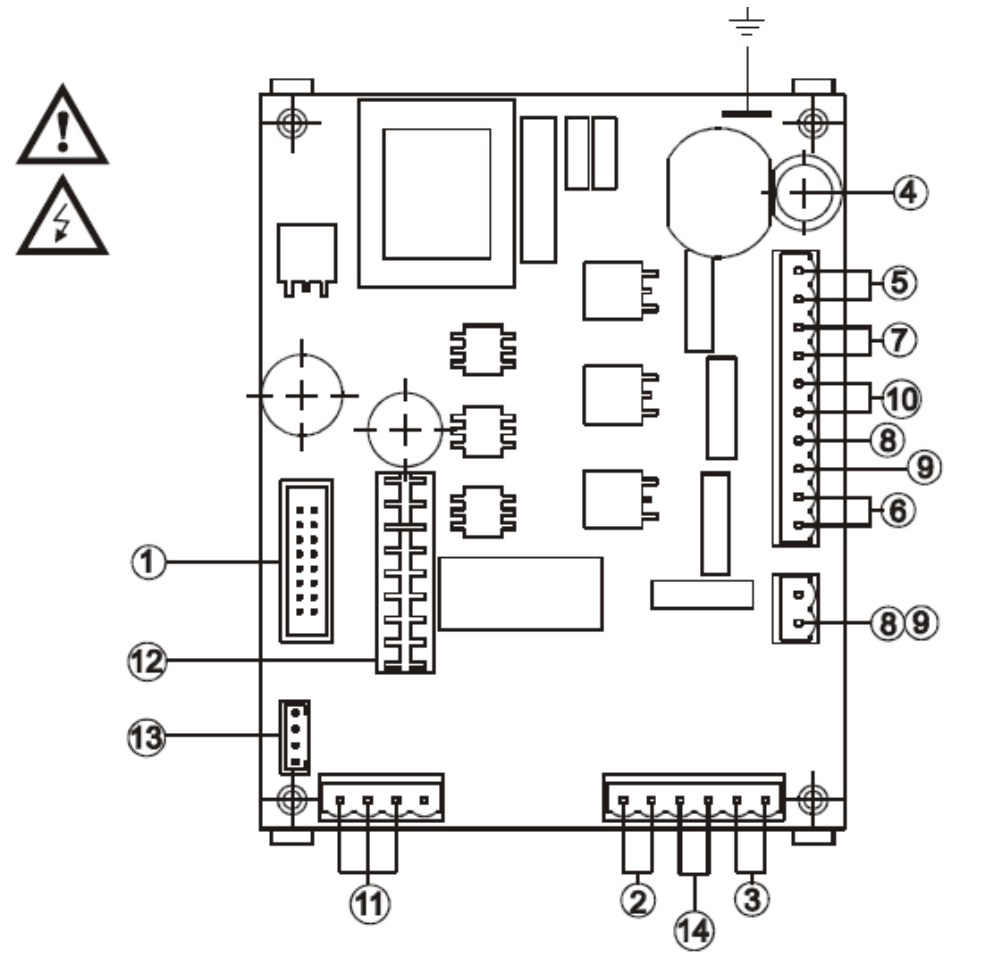

#### Schéma électrique général de la carte mère des poêles à pellets RED AIR-MULTIAIR

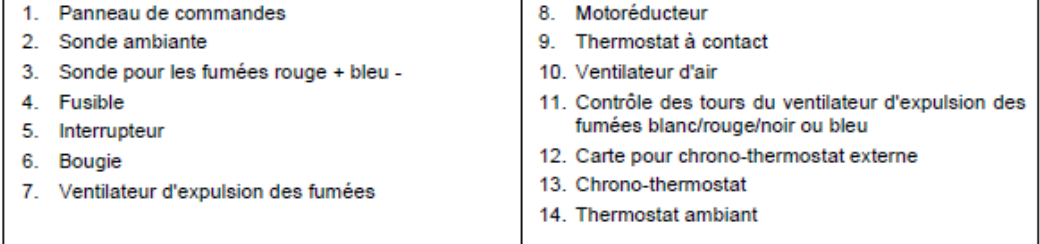

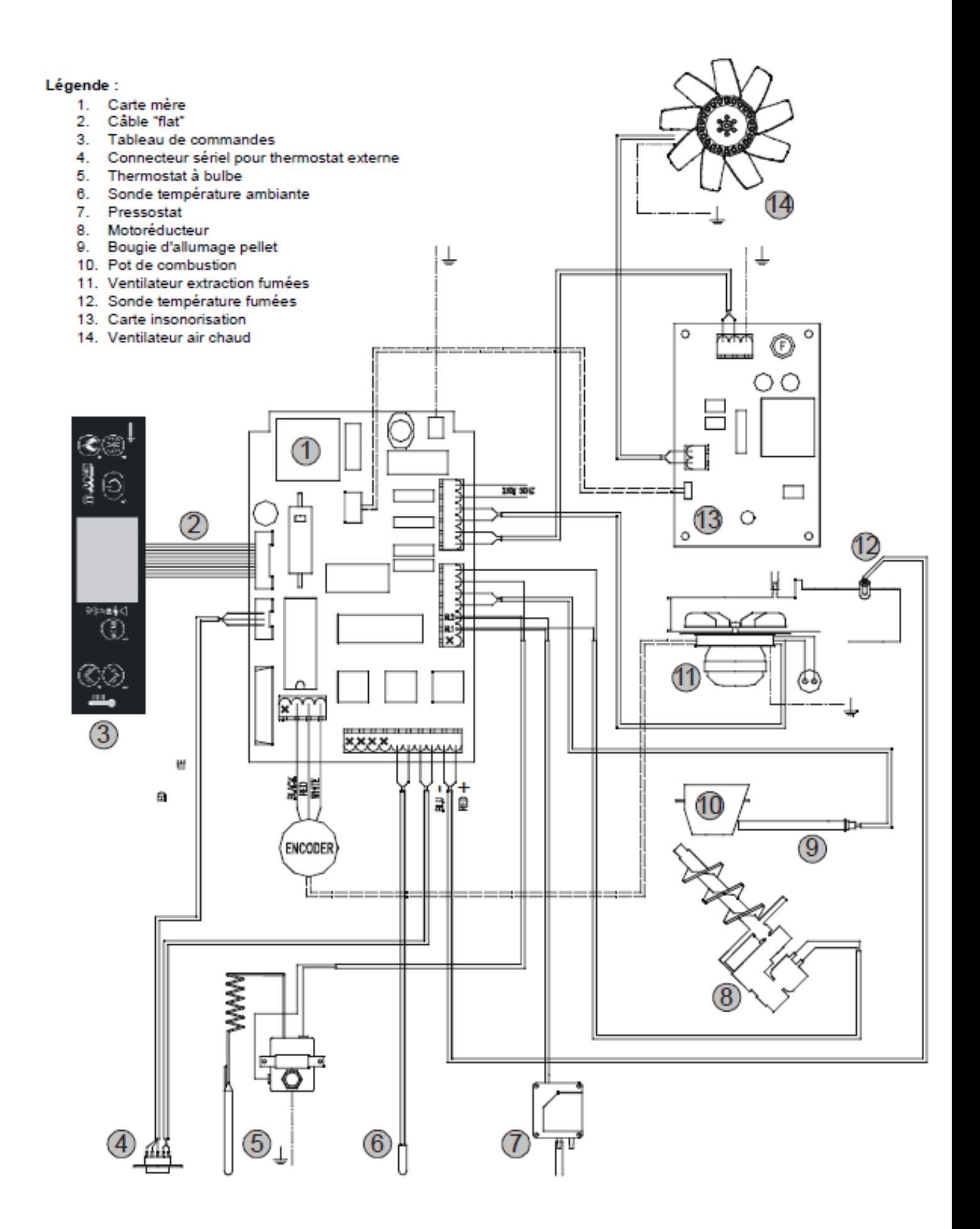

- <span id="page-4-0"></span>2. Le vent. fumées continu à tourner longuement et a régulièrement des temp. fumées élevées (A04)
	- Vérifiez toujours la fumée quand le poêle est froid...remplacez éventuellement la sonde de fumées.
		- $\triangleright$  Remarque:
		- Ventilateur fumées continu à tourner jusqu'à une température fumées de 45°C
		- Pré-alarme va automatiquement changer la puissance en PMin! Changer la convection au max! Ca donne l'impression que le poêle ne répond pas à la télécommande.

#### <span id="page-4-1"></span>3. Les flammes son trop faibles/trop peu de chaleur

#### Tirage élevé de la cheminée:

- > Une valeur extrêmement élevée au capteur d'air indique un tirage trop élevé. Cela provoque une grande quantité de chaleur perdue par la cheminée. (petite flammes, peu de chaleur)
- Réglez le dosage de pellets (-3, +3)  $\overline{a}$
- Les pellets tombent lentement à cause de la structure rugueuse vis-sansfin.

#### <span id="page-5-0"></span>**4. A) Télécommande : pas de réception**

- **Il existe deux types de télécommandes avec la même apparence, mais avec une fréquence différente !**
	- $\triangleright$  Display 414509003 (avec logo MCZ) : télécommande 41451111800
	- $\triangleright$  Display 1450900700 (sans logo MCZ): télécommande 41451106000
- **Toujours vérifier que les piles soient encore suffisante (1.5V). N'utilisez pas de piles inférieurs ou rechargeables. Les piles fournies sont des piles TEST!!!**
- **Récepteur cassé**
	- ▶ Toujours remplacer par le même type
- **Télécommande cassée**
	- $\triangleright$  Utilisez le bon type au remplacement!
- **Carte mère?**
	- $\triangleright$  Le signal n'est pas assez fort (interférence WIFI,...)

................................................................................................................................................................ ................................................................................................................................................................ ................................................................................................................................................................ ................................................................................................................................................................

#### <span id="page-5-1"></span>**4. B) Télécommande : remplacer**

#### **Première version avec un nouveau modèle**

- $\triangleright$  Seulement possible sur carte mère 41450902300 (41450902400). Pour l'ancienne version la carte mère doit également être remplacée!!!
- Lors du remplacement de la télécommande, toujours coordonner la commande et le récepteur (voir Serv. Man. P41)
- 1.Positionnez le premier sélecteur sur **REMOTE**
- 2. Appuyez sur la touche •))))
- 3. L'écran affiche trois lignes – –
- 4.Appuyez sur la touche de marche/arrêt de la télécommande.
- 5.Trois signaux sonores provenant du tableau de secours indiquent la reconnaissance de la fréquence.

................................................................................................................................................................ ................................................................................................................................................................ ................................................................................................................................................................

#### <span id="page-6-0"></span>**5. A) Version du software : Comment contrôler la version et le type de poêle?**

- **Type de poêle**
	- Mettre le sélecteur sur la position "MIN"
	- Interrupteur générale (lumière orange), éteindre et allumer et attendre la led rouge et verte
	- Dans les 10 secondes qui suivent, appuyez sur le bouton test et lisez le type de poêle (exp: 013)
- **Software**
	- Sélecteur à la position "MAX"
	- Interrupteur générale (lumière orange), éteindre et allumer et attendre la led rouge et verte
	- Dans les 10 secondes qui suivent appuyez sur le bouton test et lisez la version du software (ex.: 540-419)
- Comment utiliser le "Service Manual" concernant la version de software (liste paramètres techniques)
	- à partir de la version 0414 la vitesse d'extracteur de fumées -300 tr/min
- $\triangleright$  Comment activer la vis sans fin?
- a) Positionnez le premier sélecteur sur **OFF**
- b) S'assurer qu'"**OFF** s'affiche sur l'écran, car cette fonction n'est activable qu'avec le poêle et le sélecteur en mode OFF
- c) **Appuyer 3 fois consécutivement en moins de 2 secondes sur la touche TEST**
- d) **COC - LEA** (VIS SANS FIN) s'affiche sur l'écran en deux intervalles consécutifs.
- e) Attendre que le pellet commence à tomber dans le brasero pour arrêter le motoréducteur en appuyant une seule fois sur la touche **TEST**
- <span id="page-6-1"></span>**5. B) Alarme A10**
	- **Suivi continu de la valeur ohmique de la bougie. Cela a parfois injustement l'alarme A10 (erreur bougie). A partir de S520206 + SW M540419 (voir photo) il n'y a plus d'alarme A10!**

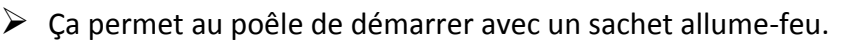

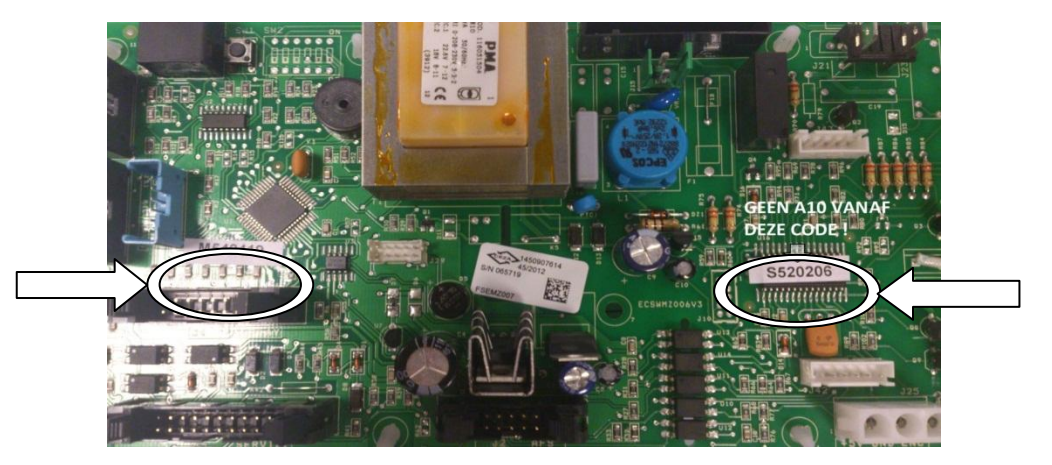

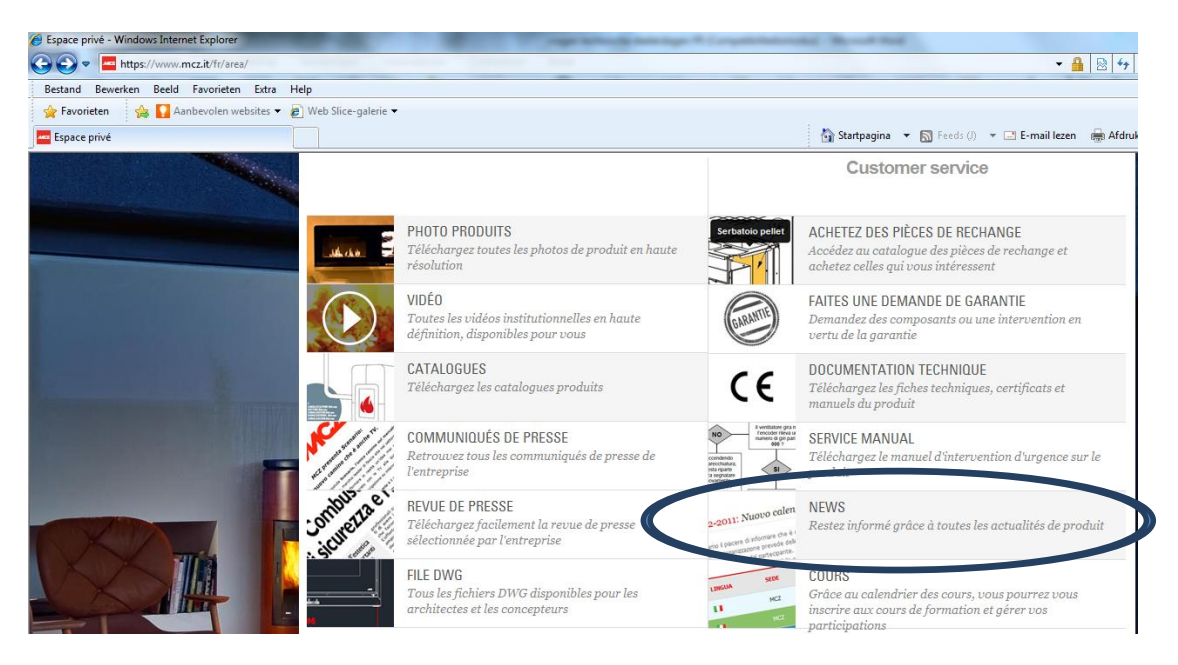

# 28-12-2012: ÉLIMINATION DE L'ALARME A10 SUR LA CARTE ÉLECTRONIQUE ACTIVE SYSTEM

Nous vous informons que l'alarme A10 (bougie d'allumage poêle à pellets défectueuse) a été éliminée des signalisations potentielles de défaillance des poêles ACTIVE SYSTEM qui sont équipées d'une carte mère avec version firmware 0419 ou ultérieure. Cette décision a été prise suite à une analyse approfondie des défaillances d'usage et des signalisations des clients qui ont dû faire face à cette problématique et qui ont souvent obtenu, contrairement aux attentes, le bon fonctionnement de la bougie d'allumage de la poêle à pellets. Nous avons compris que les motifs de cette anomalie sont liés à la résistance interne de la bougie et au fait que les fabricants du composant ne sont pas à même de fournir un standard de résistance compris dans les paramètres qui nous permettent de contrôler le fonctionnement optimal de ce composant. En effet, la carte mère contrôle périodiquement le fonctionnement des divers éléments de l'appareil, dont la bougie d'allumage. Pour effectuer ce contrôle, la carte mère vérifie le passage de courant à travers le composant, ainsi que sa résistance. Si les valeurs dépassent les paramètres configurés, la carte mère signale l'anomalie liée au

composant (dans ce cas la bougie, alarme A10). Comme nous venons de le préciser, nos fournisseurs ne sont pas en mesure de nous fournir un standard unique, par conséquent, nous ne pouvons plus effectuer un contrôle minutieux et fiable sur ce composant.

La même méthode de contrôle est appliquée aux autres composants (motoréducteur, sonde fumées, etc.) en ne détectant aucune anomalie. Cela nous confirme donc que la méthode de contrôle est correcte, cependant elle n'est plus adaptable aux bougies d'allumage de la poêle à pellets.

Raison pour laquelle, et aussi pour éviter des « fausses » problématiques d'usage, nous avons décidé d'éliminer complètement l'alarme, n'étant pas une signalisation de grande importance. La défaillance de la bougie, en effet, peut facilement être relevée en regardant à travers le trou du brasier (incandescence de la pointe) ou en vérifiant la présence de chaleur dans le brasier en phase d'allumage. En tous les cas, la défaillance de la bougie serait signalée après 15 minutes du déclenchement de l'alarme A01 (non allumage de la flamme) comme cela s'avère actuellement sur tous les produits dotés de carte électronique MICRONOVA.

#### MISE À JOUR ET PERFECTIONNEMENT MCZ/RED FERO TECHNICAL DEALER DAYS 2013

#### <span id="page-8-0"></span>**6. Possibilité de personnaliser la valeur de l'entrée d'air ! (-4A / +4A)**

 **Comment:** appuyez sur TEST jusqu'à ce que 0A clignote (20 secondes) et appuyez ensuite plusieurs fois avec un stylo fin sur le bouton de réinitialisation intégré jusqu'à ce que la valeur souhaitée clignote (Serv. Man. P.40).

#### <span id="page-8-1"></span>**7. Comment (ré)initialiser un type de carte mère? (Serv. Man. P. 45/46)**

**Carte mère New Active (41450907601)**

Une fois qu'une carte mère "vierge" est reprogrammée, **il n'est pas possible d'insérer un nouveau code avec le software.** En cas d'erreur de programmation cette dernière devra être réinitialisée au niveau de l'hardware.

Pour le faire, il sera nécessaire de suivre cette procédure:

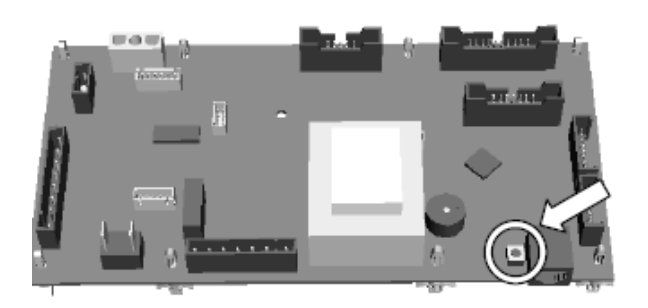

- a. Débranchez et rebranchez le courant électrique du poêle à l'aide de l'interrupteur général.
- b. Pendant les premières secondes de l'allumage, localisez et appuyez pendant quelques secondes sur la touche reset de la carte mère (comme indiqué par la flèche) **jusqu'à entendre un "bip'.**
- c. Relâchez **IMMEDIATEMENT** la touche afin d'entendre un **deuxième bip** de confirmation de la phase de réinitialisation (si le deuxième bip n'est pas entendu, répétez l'opération dès le début).
- d. Reprogrammez la carte en suivant la procédure indiquée dans les chapitres précédants.

.......................................................................... .......................................................................... .......................................................................... ..........................................................................

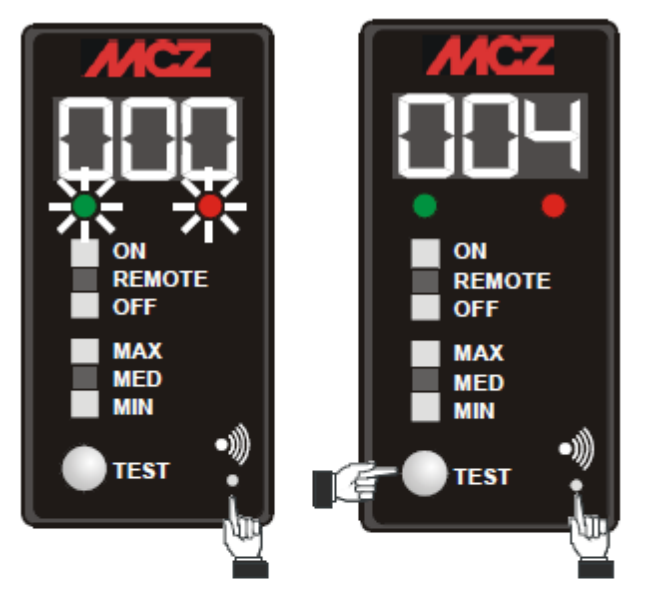

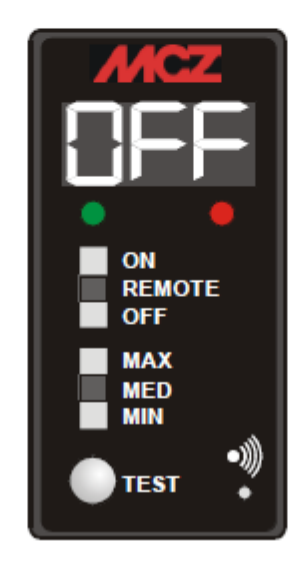

**Les codes software des produits NON ACTIVE: (41450907601) 01 =** Ego – Star AIR **–** Sagar **02 =** Suite – Club – Musa AIR **03 =** Suite – Club – Musa – Nima COMFORT AIR **04 =** Ego – Star HYDRO **05 =** Suite – Club – Musa HYDRO **(15 Kw) 06 =** PowerTherm – Vivo 80 Pellet **07 =** Suite – Club – Musa HYDRO **(15 Kw) →Seulement chez les produits fabriqués après AVRIL 2010 avec le ventilateur fumées EBM codé 14508016 08 =** Suite – Club – Musa HYDRO **(22 Kw) 09 =** Toba **10 =** Kama – Nasik **11 =** Ego-Star COMFORT AIR **12 =** Toba COMFORT AIR **13 =** Philo **14 =** Flat - Flair **15 =** Boxtherm 70 Pellet **16 =** Vivo 80 Hydro **17 =** Boxtherm 60 Pellet **18 =** Tube COMFORT AIR

#### **Carte mère 1ière version (41450902300/41450902400)**

Directement reprogrammable, sans réinitialisation de la carte mère

#### **Les codes du logiciel sont les suivants :**

- **001** = Solar Gea
- **002** = Polar Nova Athos version MULTAIR
- **003** = Polar Nova version AIR
- **004** = Vega Astra Aurora Modulo Pellet
- **005 = Antares**
- **006** = Saturn Omega Planet
- **007 = PowerSystem**
- **008 = Panorama**
- **009 = PowerBox**
- <span id="page-10-0"></span>**8. Philo/Flat/Flair/Edera → A05, A06 : passage fumées (voir fig.)**
	- **Dans des conditions moins favorables (pellets, tirage de la cheminée,…) ces modèles vont accélérer l'obstruction dans le circuit de fumées. Afin de bien faire fonctionner le poêle, même dans des circonstances difficiles, MCZ a changé la plaque arrière (voir photo).**

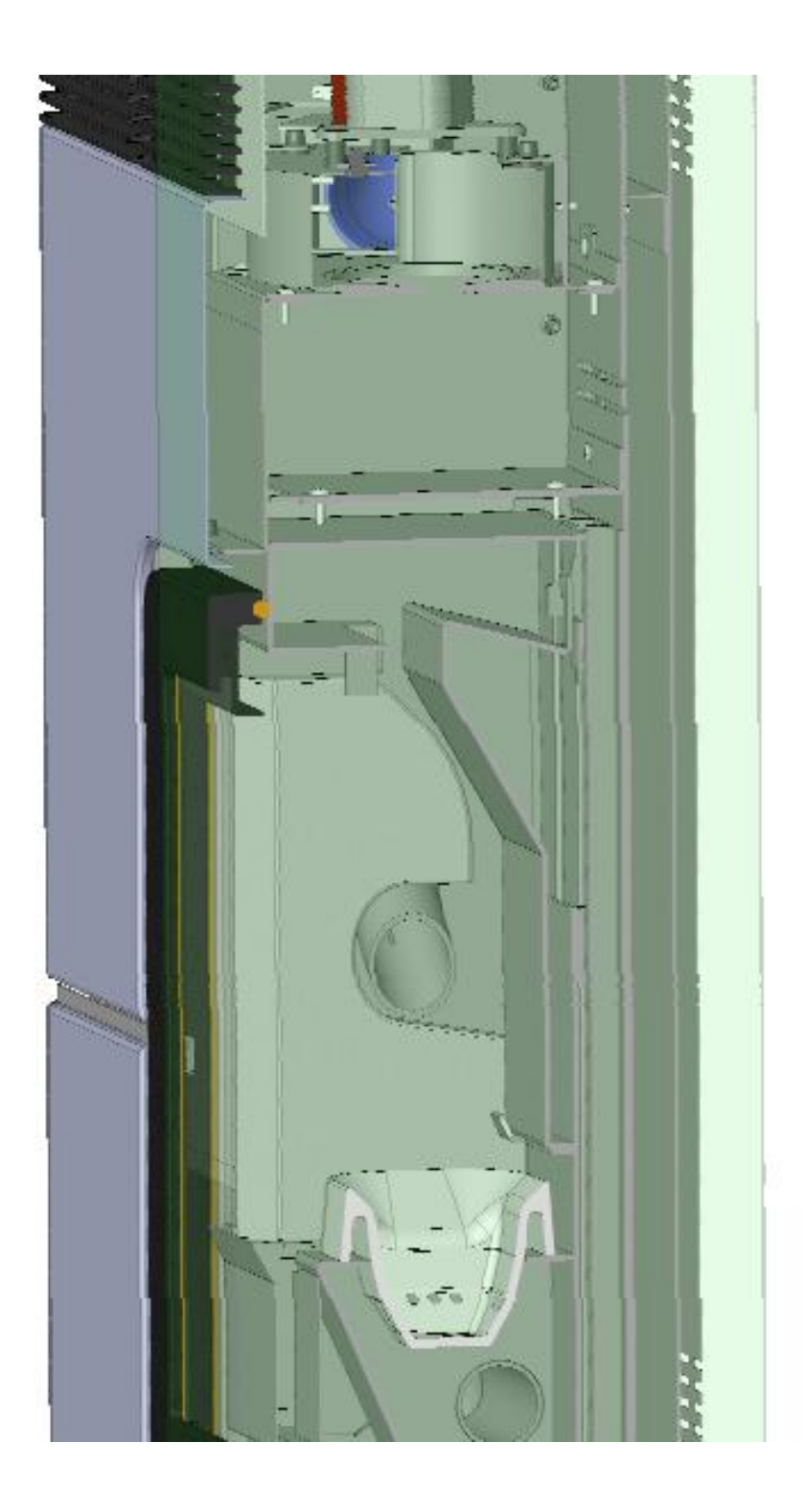

A partir du 15/04/2013 il y a un changement au concept! (voir fig.) 3 à la place de 5 conduits d'air.

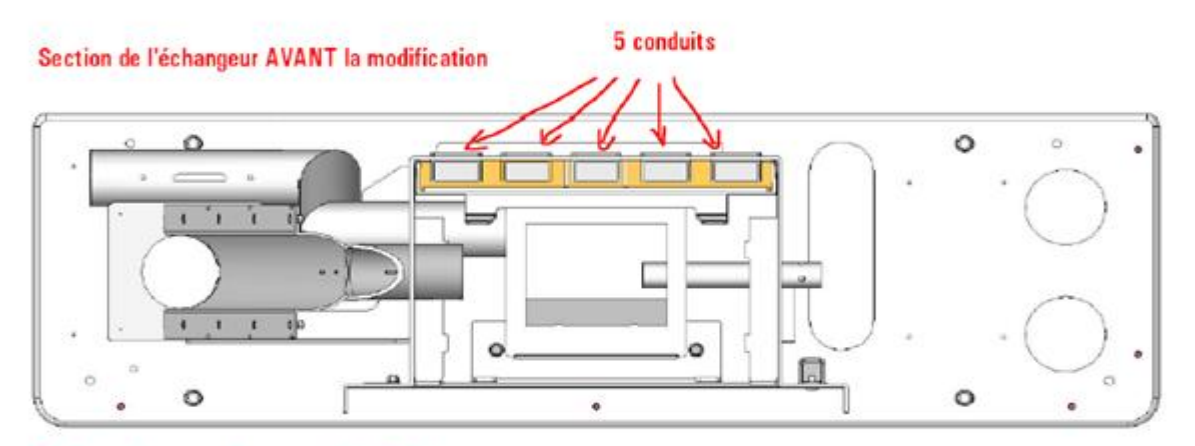

#### MODIFICATION DE L'ECHANGEUR DU PHILO/FLAT/FLAIR/EDERA

En jaune les zones de passage des fumées

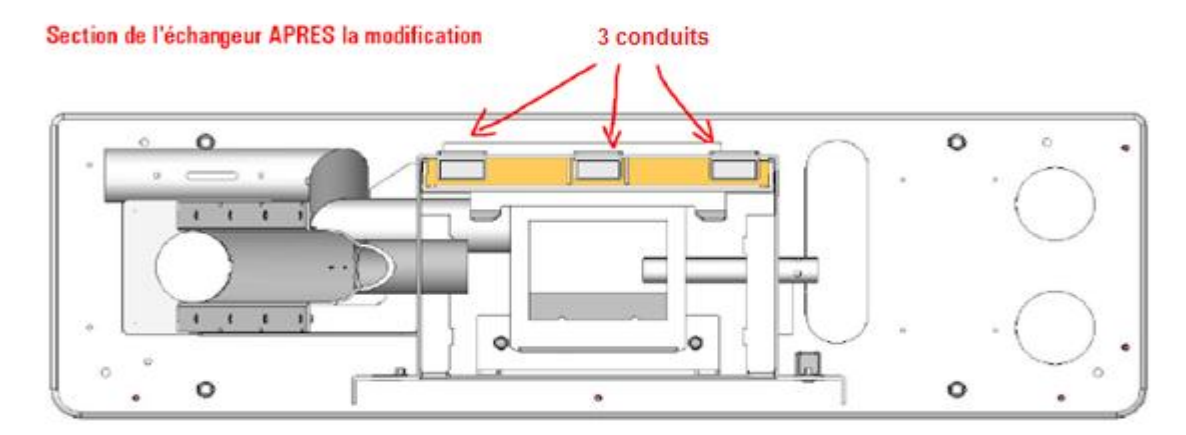

En jaune les zones de passage des fumées

- <span id="page-12-0"></span>**9. Comment et où la grille doit être placé chez l'installation d'un poêle insert pellets?** 
	- Boxtherm/Vivo80pellet/Vivo80 Hydro → Grille obligatoire ? OUI !
		- **Boxtherm 60/70**

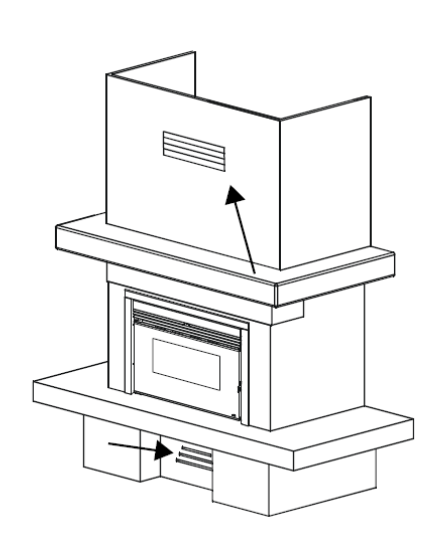

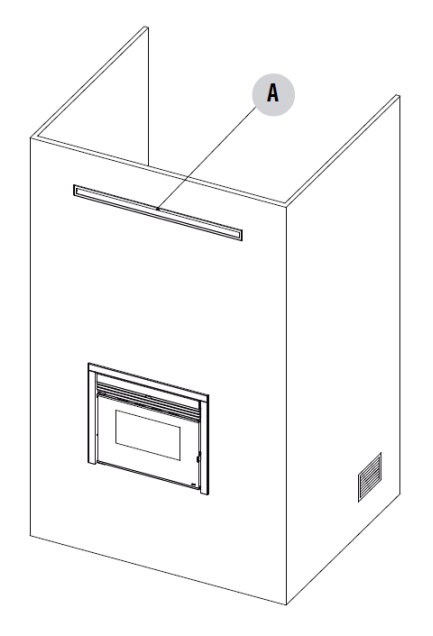

**Vivo 80 Pellet (Hydro)**

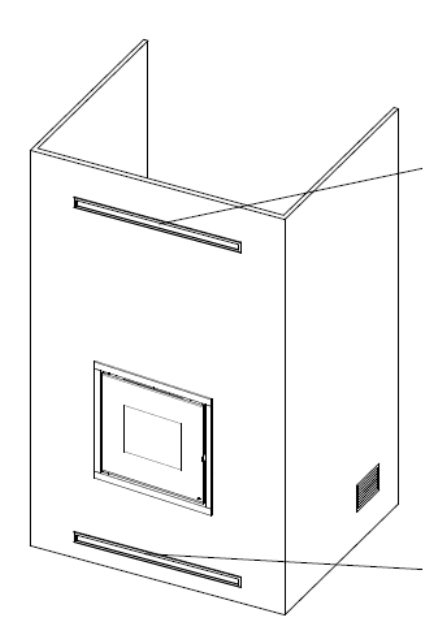

#### $\triangleright$  Vivo 80 Hydro:

- Utilisation obligatoire THERMOSTAT EXTERNE ! (Soyez attentif lorsque vous placez le récepteur thermostat externe !!!)
- Possibilité de faire fonctionner avec température de l'eau.

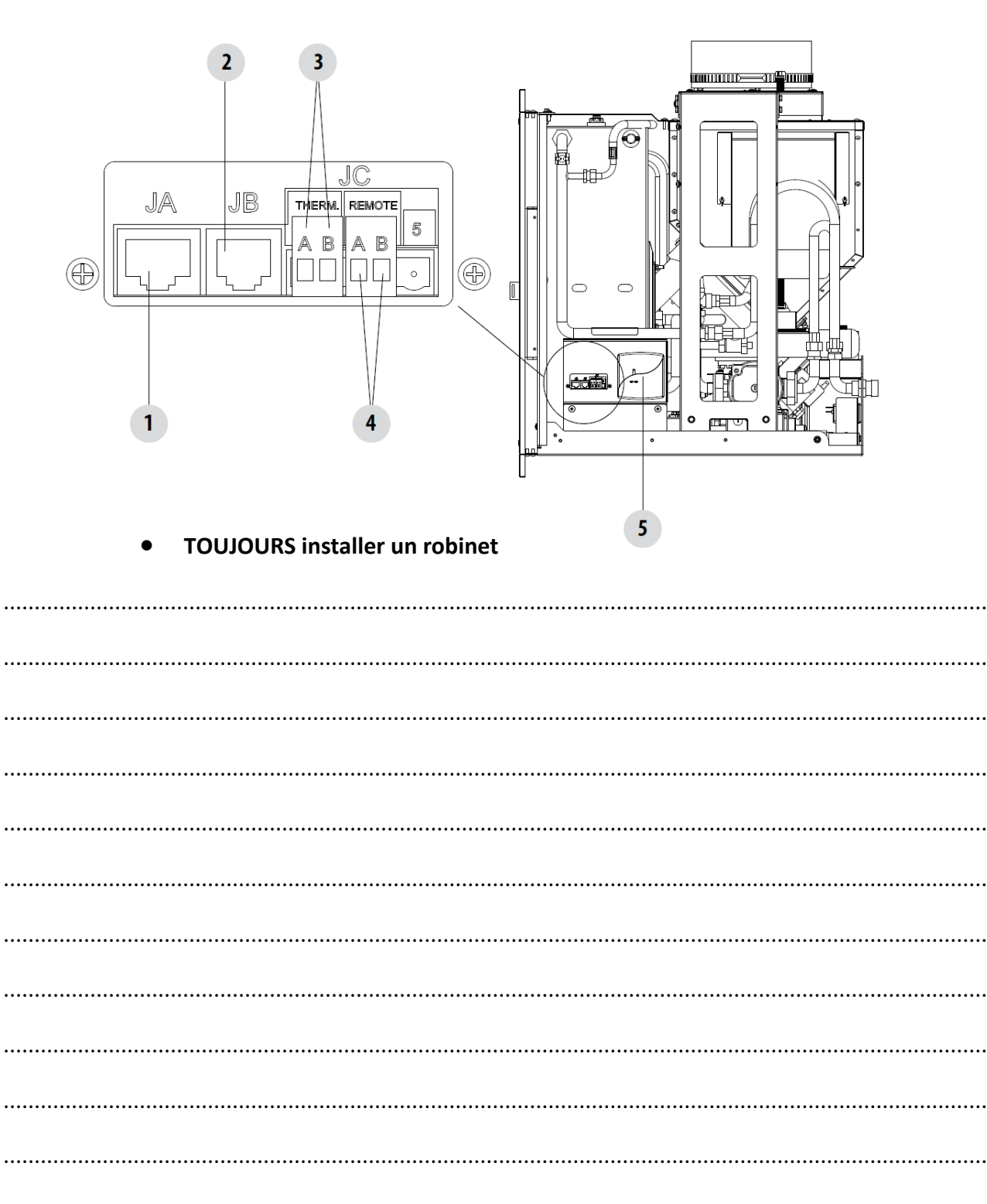

#### <span id="page-14-0"></span>**10. TUBE 2013**

**→ Grille**

#### **→ Télécommande (noir) MAXI**

#### **NEW SILENT FUNCTION (SF)**

#### **Possibilité d'éteindre le ventilateur convection (télécommande noir) avec software 540420**

Pour activer la fonction SILENT : Il faut rentrer dans la fonction SLEEP et appuyer la touche avec la flèche vers le bas, ensuite s'active la fonction SF (Silent Function). Automatiquement le poêle se met en puissance 1 MANUEL, vous voyez donc la petite flamme avec un tiret. Vous ne pouvez pas modifier la puissance ou changer en mode AUTOMATIQUE.

Pour désactiver: Il faut retourner dans le menu SLEEP et appuyer la touche avec la flèche vers le haut.

............................................................................................................................................................... ............................................................................................................................................................... ............................................................................................................................................................... ...............................................................................................................................................................

#### <span id="page-14-1"></span>**11.Différence entre Active et Active+**

L'active + est une évolution de l'ancien active system et nous avons changés l'ancien capteur avec un transducteur de pression qui permet de faire fonctionner le système active, même si la température de l'air est élevée, vous pouvez donc installer les poêles avec les tuyaux concentriques.

La vis sans fin ne tourne plus périodiquement mais en continue (doucement), ce qui résulte dans un poêle plus silencieux.

En plus, il y a la possibilité de gérer les poêles avec un modem ou avec un APP pour Smartphone.

............................................................................................................................................................... ............................................................................................................................................................... ............................................................................................................................................................... ............................................................................................................................................................... ...............................................................................................................................................................

## LES PRODUITS ACTIVE SYSTEM ET LES COMPOSANTS **ÉLECTROMÉCANIQUES MCZ**

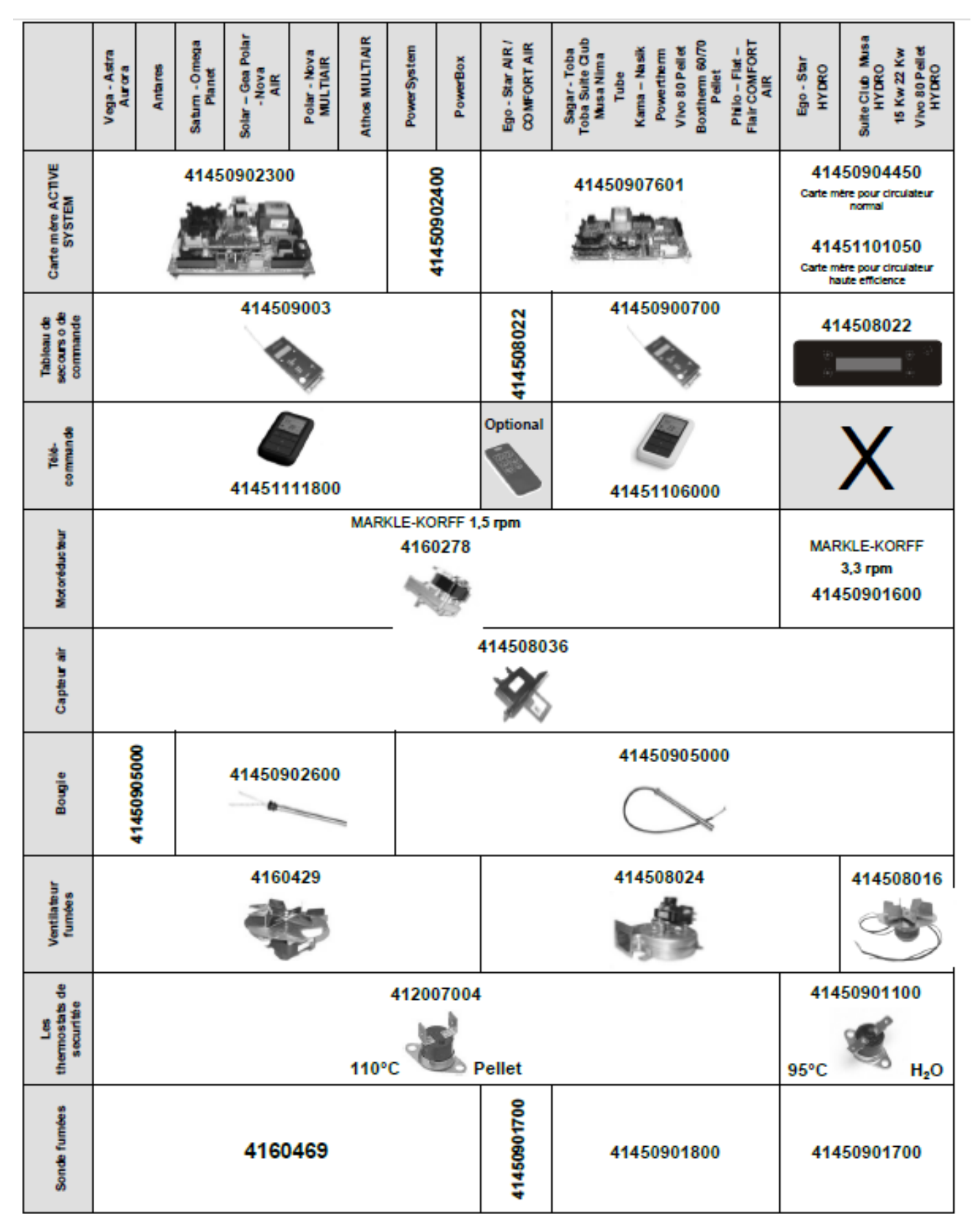

## LES PRODUITS EASY ET LES COMPOSANTS ÉLECTROMÉCANIQUES MCZ

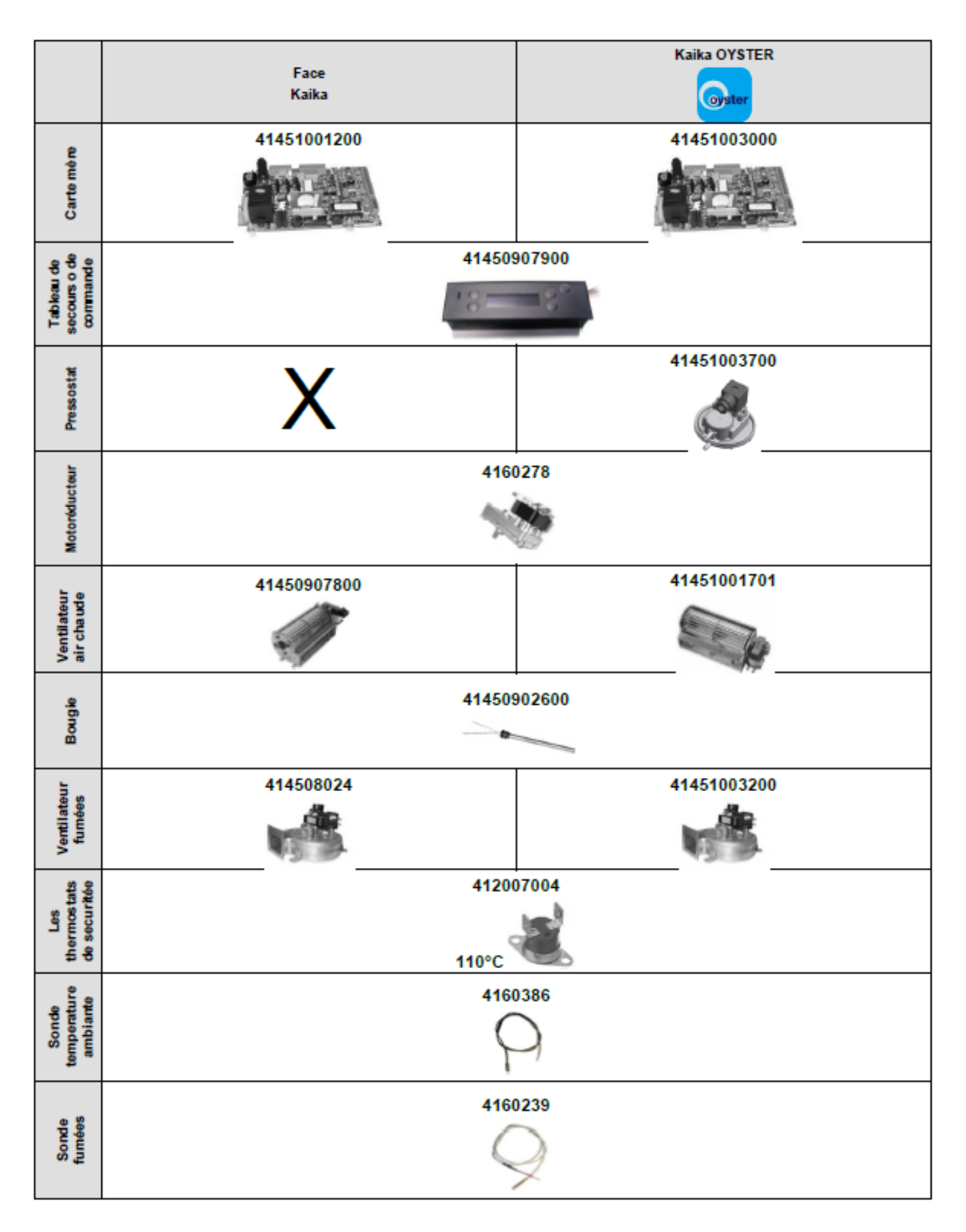

### **PARTIE II : RED**

#### <span id="page-17-1"></span><span id="page-17-0"></span>**1. Choix de la recette sur les produits AIR-MULTIAIR**

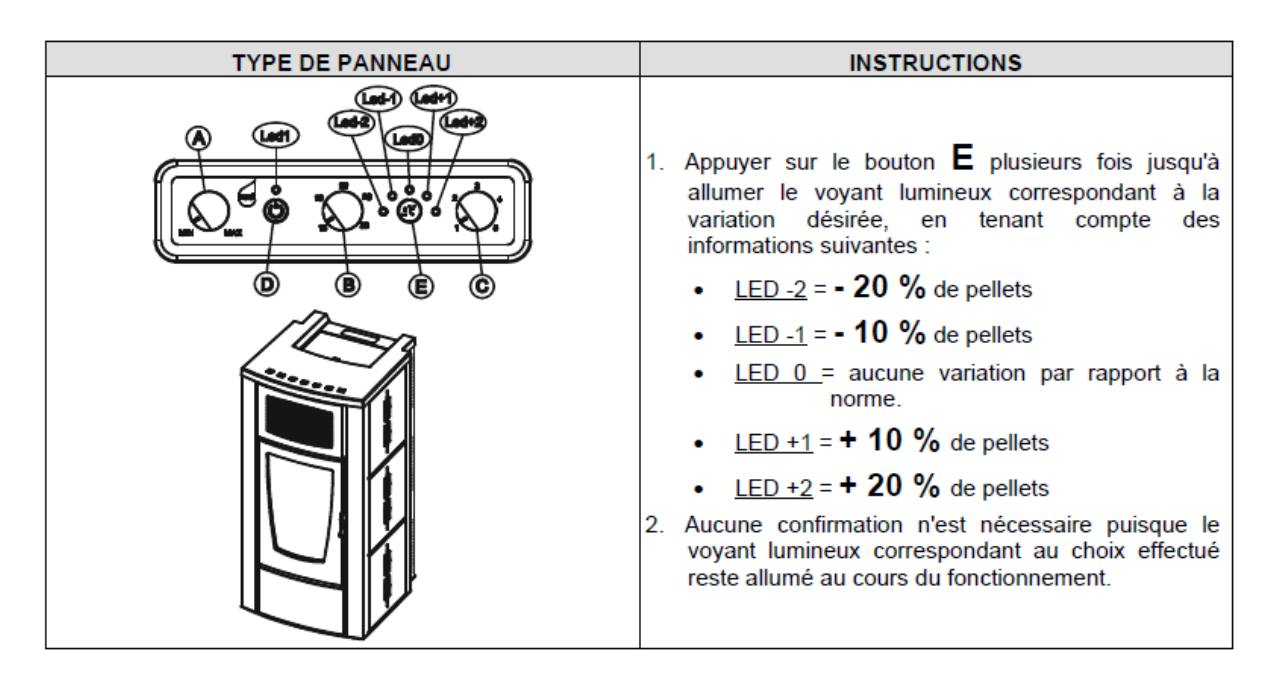

<span id="page-17-2"></span>**2. A) Modification de la vitesse du ventilateur d'extraction des fumées sur les produits AIR-MULTIAIR**

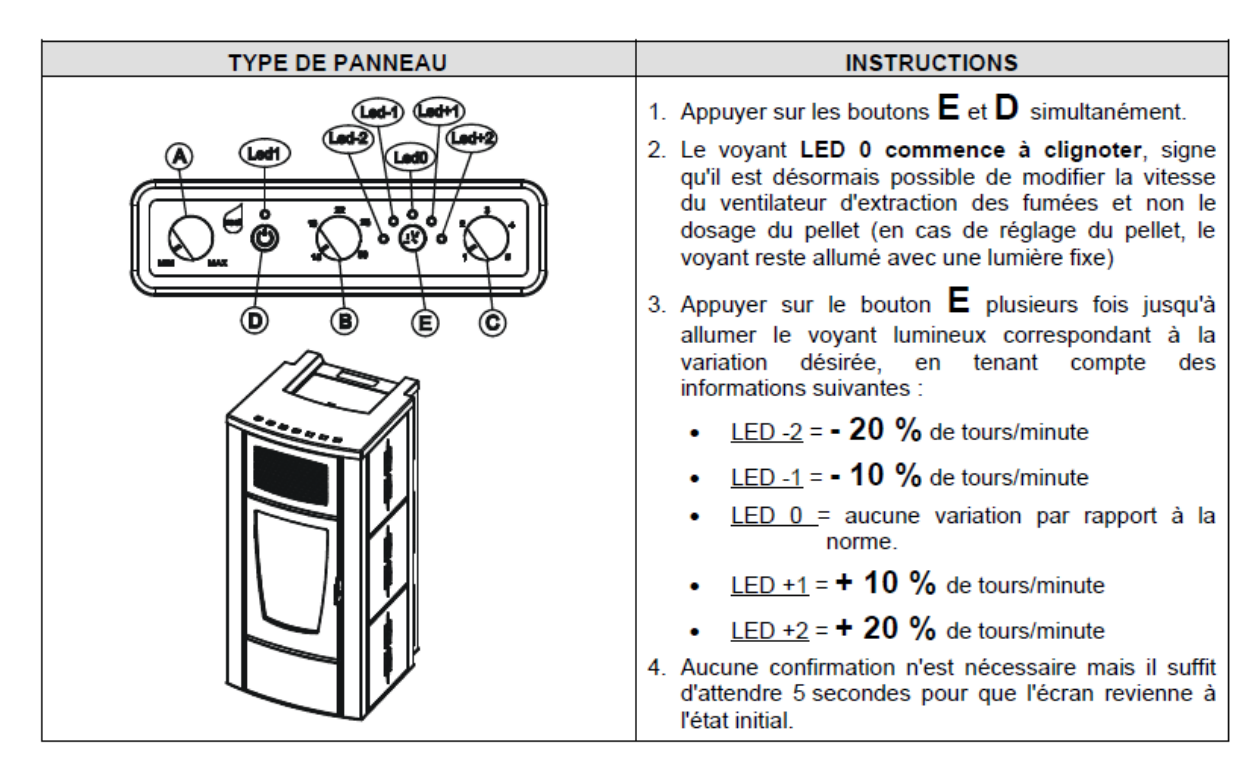

<span id="page-18-0"></span>2. B) Accès dans le paramètres technique avec le tableau de commande d'un **Mercury (4160388)** 

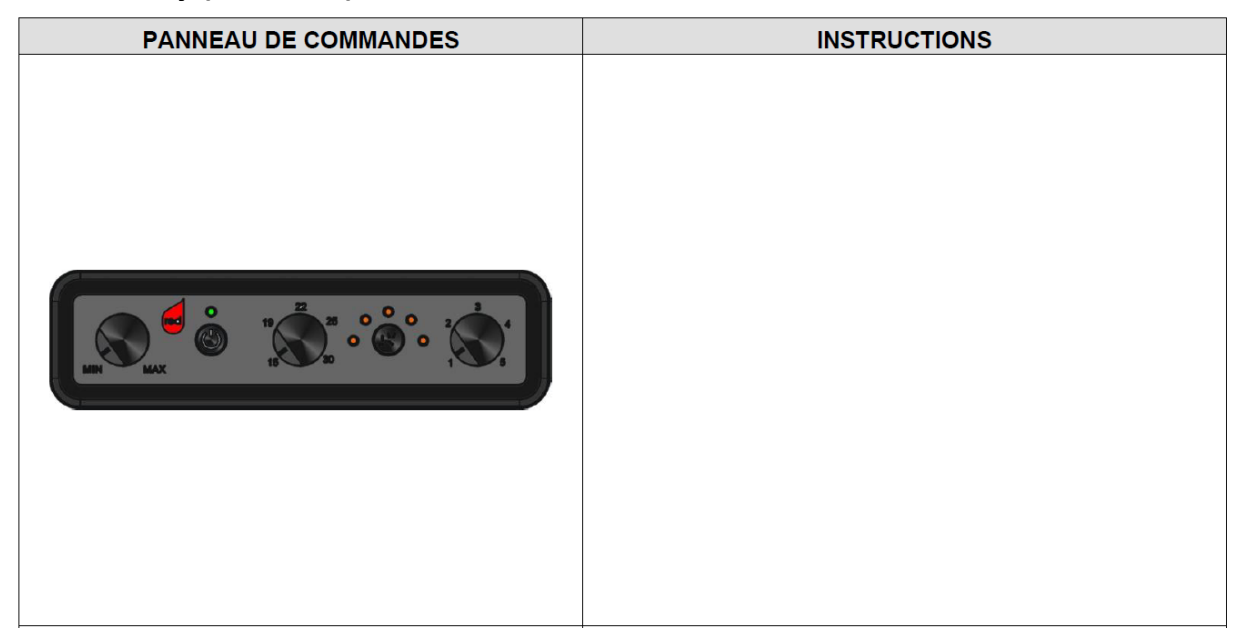

<span id="page-18-1"></span>3. Thermostat ambiant externe

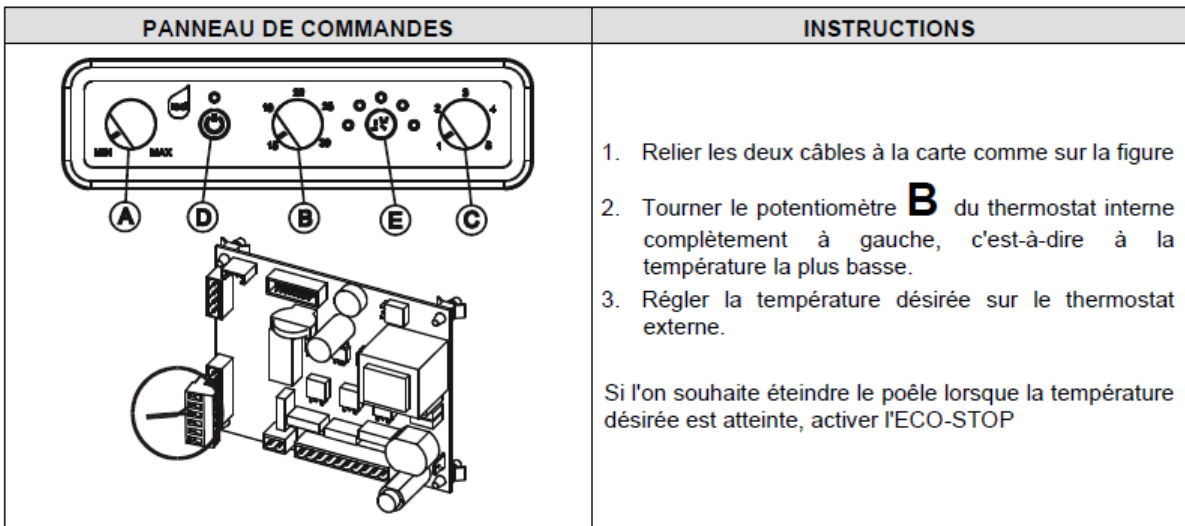

#### <span id="page-18-2"></span>4. Mode ECO-STOP

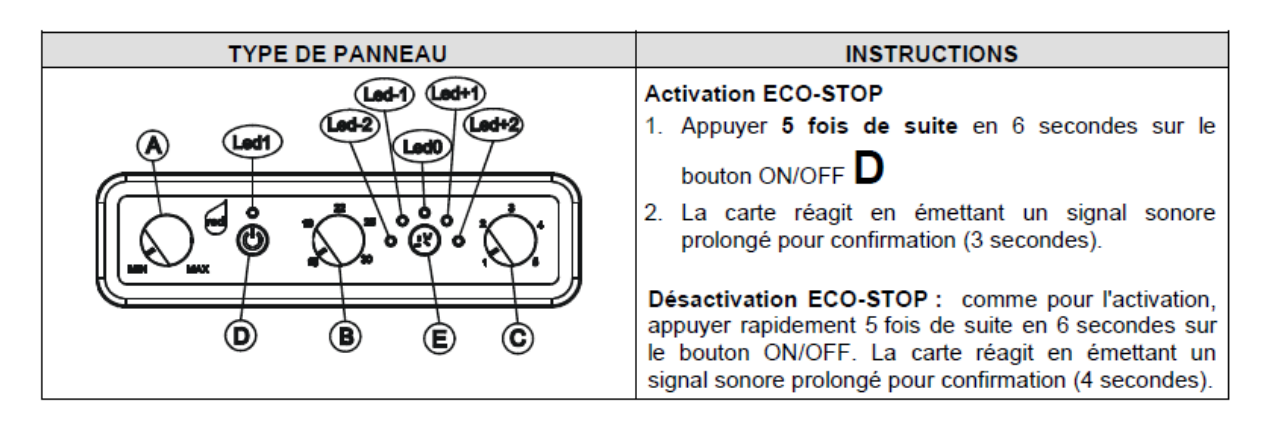

## <span id="page-19-0"></span>**5. Signaux lors du fonctionnement**

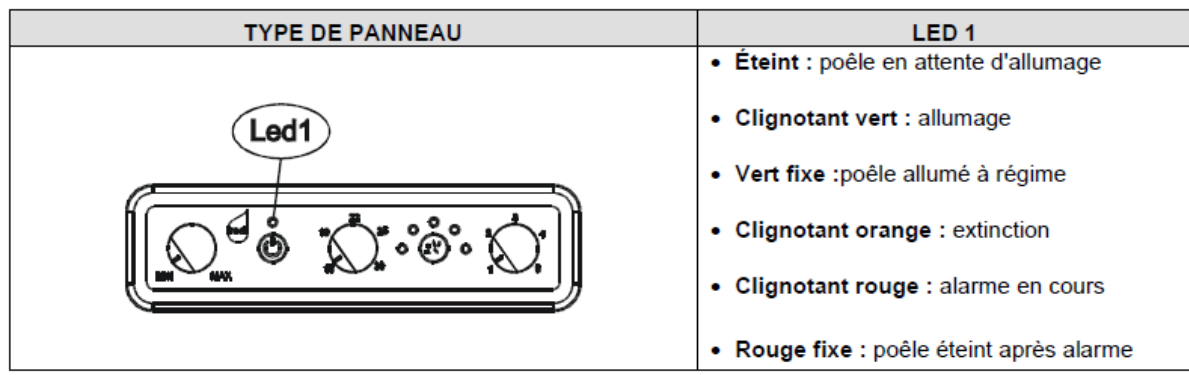

## <span id="page-19-1"></span>**6. Alarmes des pôeles RED AIR et MULTIAIR**

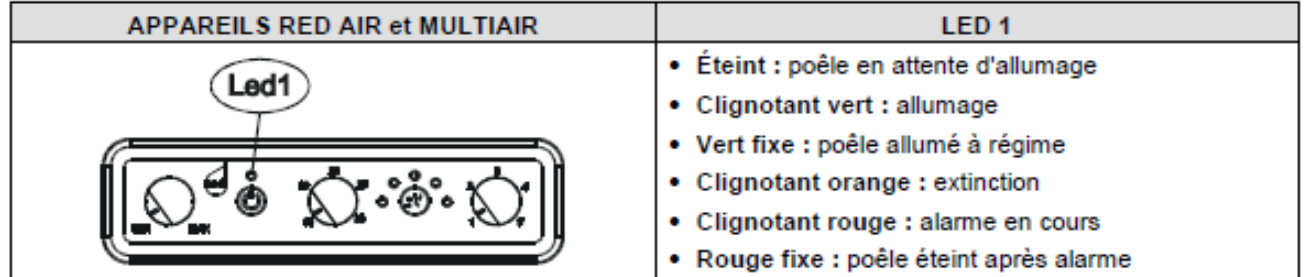

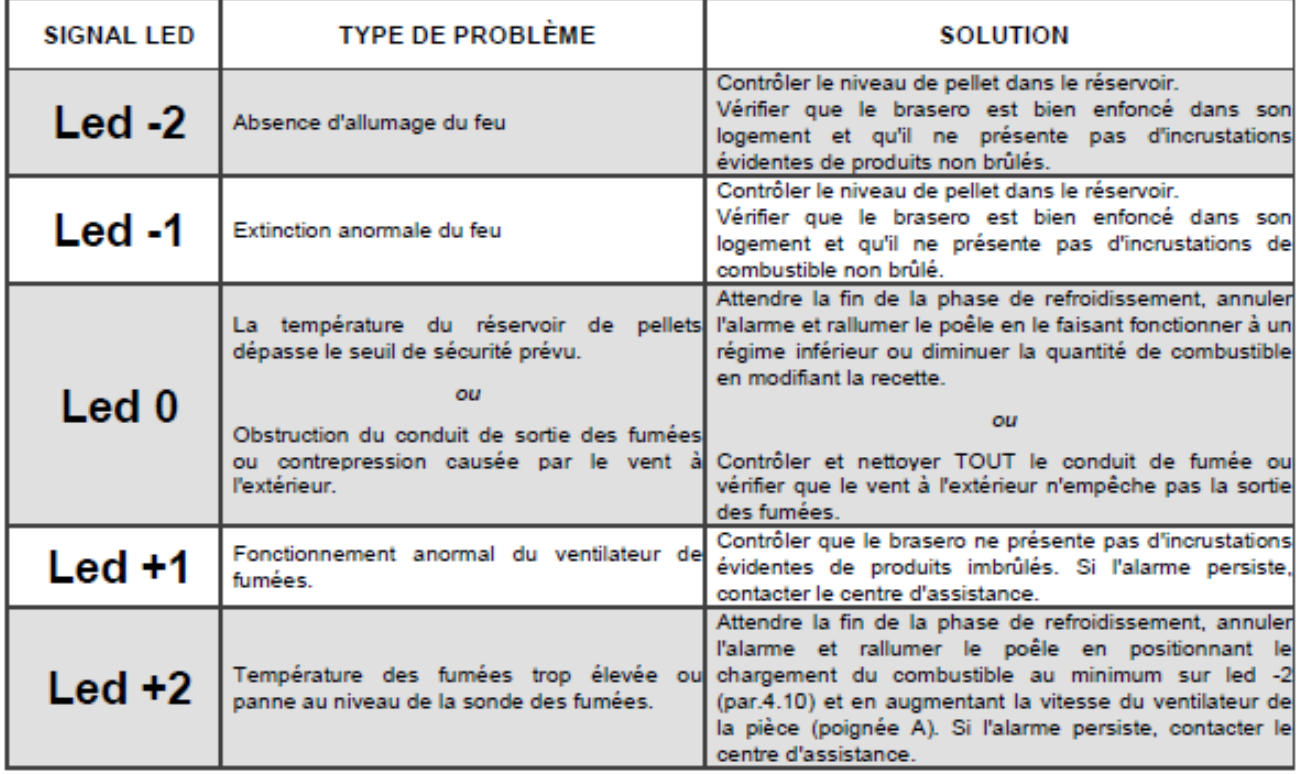

# LES PRODUITS RED ET LEURS COMPOSANTS ÉLECTRONIQUES ET MÉCANIQUES.

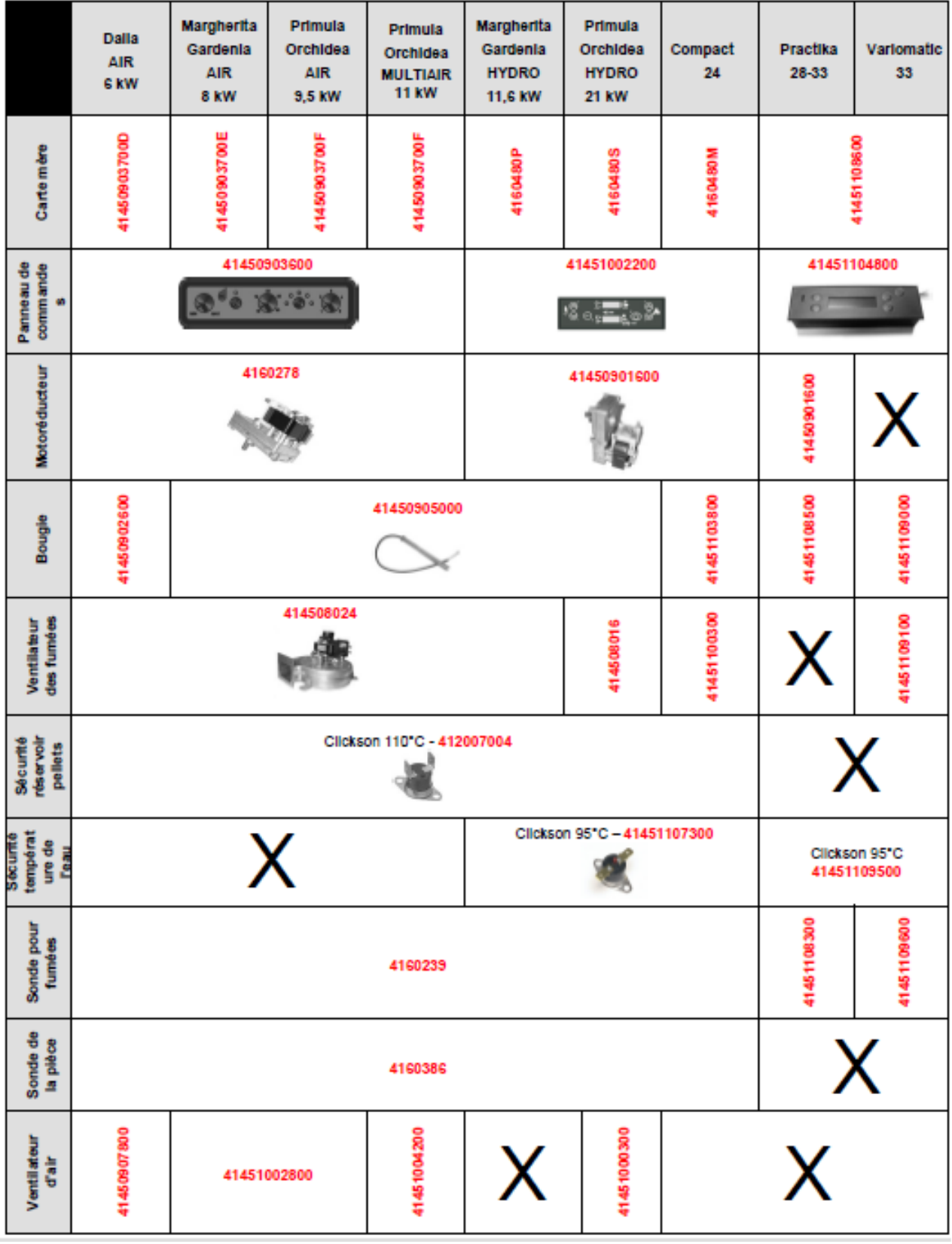